# **Rési et Transi : L'électronique au Collège (Jeulin Editeur) Version Etablissement**

## **PREPARATIFS**

### **1. Particularités préalables :**

**Ce logiciel comporte quatre jeux de disquettes qui permettent l'installation de quatre programmes :**

**- Premières notions d'électronique**

**- La réalisation d'un circuit imprimé**

**- Les composants et leurs symboles**

**- Fonctions électroniques et composants**

**et trois outils :**

**- Valeur d'une résistance**

**- Impression des cours**

**- Gestion de notes**

**Les résultats des élèves aux exercices notés sont écrits dans le fichier J:\RT\DATA\NOTES.DAT Le mot de passe pour les fonctions du logiciel de notes est écrit dans le fichier J:\RT\RT.INI à la section [Options Notes], à la ligne Clé=xxxx (par défaut, le mot de passe est Rési)**

### **INSTALLATION SUR LE SERVEUR**

**1. A partir de la station :**

**Se connecter au réseau en qualité d'administrateur avec lien J: à \\<SERVEUR>\WINAPPLI Mettre la disquette 1 dans le lecteur de la station Exécuter A:Install.exe Choisir :J:\RT comme répertoire d'installation Poursuivre l'installation**

**2. Opérations spécifiques :**

**Accorder, en sécurité, les permissions (RXW) sur J:\RT aux groupes ELEVE et PROF Supprimer, en sécurité, les permissions au groupe ELEVE sur les fichiers IMPRIMER.EXE et NOTES.EXE**

**Supprimer le groupe de programmes du menu démarrer de la stations d'installation**

#### **ALTGEST Fiches complètes.**

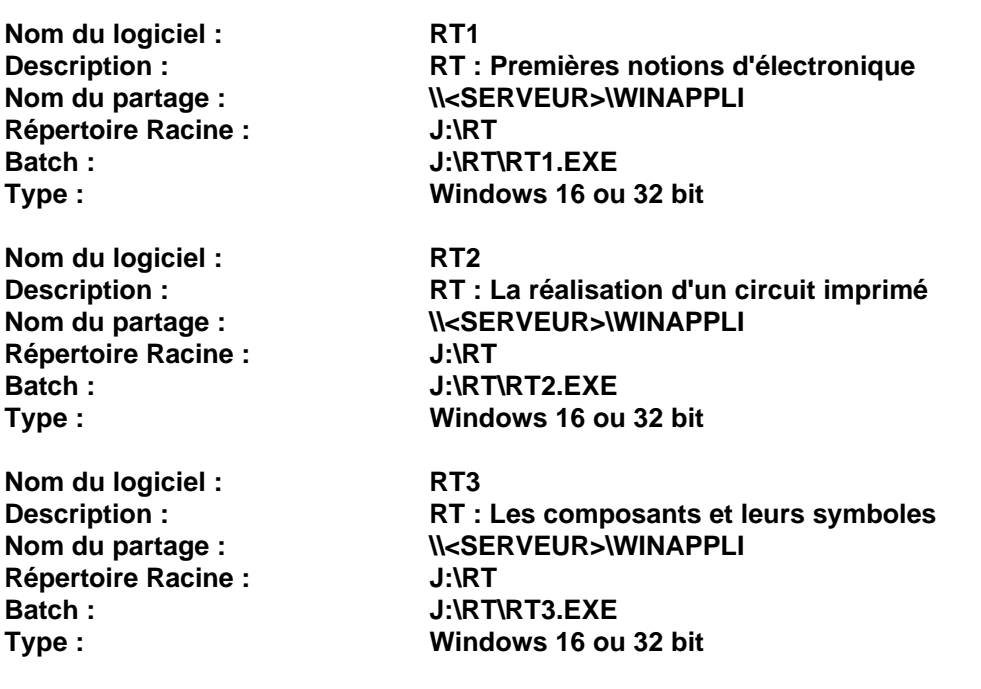

RT.PDF 15/12/99

**Nom du logiciel : RT4 Répertoire Racine : J:\RT Batch : J:\RT\RT4.EXE**

**Nom du logiciel : <br>Description : <br>RT : Valeur Répertoire Racine : J:\RT**

**Nom du logiciel : RTIMPRIM Répertoire Racine : J:\RT**

**Nom du logiciel : RTNOTES Répertoire Racine : J:\RT Batch : J:\RT\NOTES.EXE**

Description :<br> **RT : Fonctions électroniques et composants<br>
Nom du partage :<br>
<b>RT : Fonctions électroniques et composants N<SERVEUR>\WINAPPLI Type : Windows 16 ou 32 bit**

**Description : RT : Valeur d'une résistance Nom du partage : \\<SERVEUR>\WINAPPLI Batch : J:\RT\RESICALC.EXE Type : Windows 16 ou 32 bit**

**Description : RT : Impression des cours Nom du partage : \\<SERVEUR>\WINAPPLI Batch : J:\RT\IMPRIMER.EXE Type : Windows 16 ou 32 bit**

**Description : RT : Gestion de notes**<br> **Nom du partage : N<SERVEUR>\WINAPF** \\<SERVEUR>\WINAPPLI<br>J:\RT **Type : Windows 16 ou 32 bit**